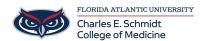

Knowledgebase > OwlMed and Canvas > OwlMed: Calendar Overview

## **OwlMed: Calendar Overview**

Jeff Clark - 2025-06-27 - OwlMed and Canvas

## Calendar Tab in OwlMed

The Calendar acts as a central information hub and resource, providing users with quick access to their schedule and tools to manage their events in Leo. In this article, users have multiple ways to customize their calendar, ranging from Day, Week, Month and List view as well as various filter options.

## **Calendar Menu Options**

The Leo Calendar tab offers you many options for viewing your schedule, managing materials, accessing courses, sending and receiving messages, and much more.

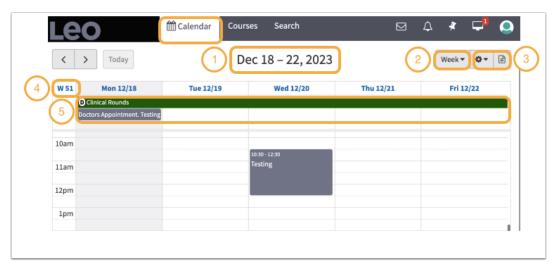

- 1. Click on date(s) to the future or the past in increments of Days, Weeks or Months.
- 2. The Calendar views can be set to Today, Day, Week, Month or List.

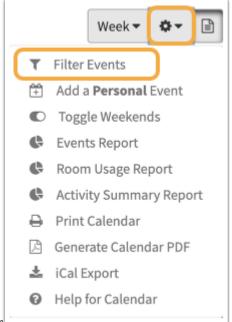

- 3. Setting Calendar Filter
- 4. Numbered Weeks

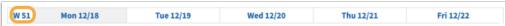

- When viewing the Calendar by Week, the Numbered Weeks indicates which week in the current Academic Year is being displayed.
- 5. All Day Events
  - 1. All Day Events are listed at the top of the Calendar and often span an entire day or more.

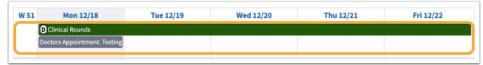

Leo is FERPA compliant but is not HIPAA compliant. We advise against adding patient information or appointments to your Leo Calendar.

## ? Help for Calendar

The ? Icon explains the Calendar Color Codes

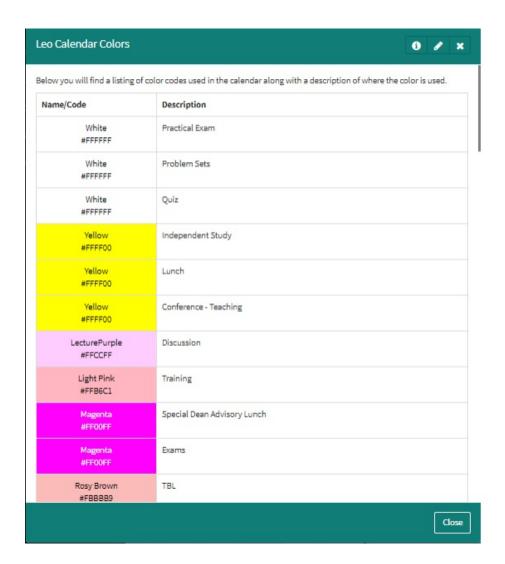

• Hide or show the Related Materials pane with this convenient icon toggle.

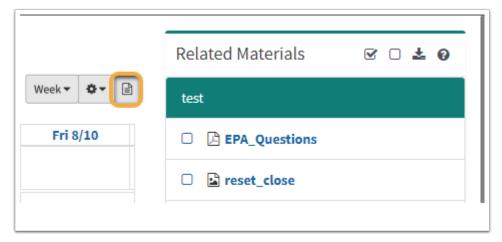

Want to see additional calendar features in OwlMed? Click here